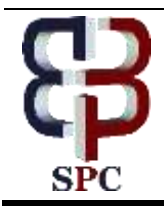

**International Journal of Engineering & Technology**

*Website: www.sciencepubco.com/index.php/IJET*

*Research paper*

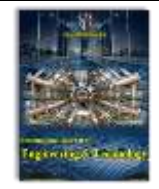

# **Flood Modelling of Adyar Basin**

 $^1$ Mr. D. Thiyagarajan.  $_{\text{M.E.}}$  <sup>2</sup>V.Vasanthakumar.  $_{\text{B.E.}}$   $^3$ K. Mohan Prabhu.  $_{\text{B.E.}}$  <sup>4</sup>R. Thamizhselvan.  $_{\text{B.E.}}$ 

*<sup>1</sup>Assistant Professor Department of civil engineering, Jeppiaar Maamallan Engineering College, Sriperumpudur - 602 105 2, 3, 4 Student, Department of civil engineering, Jeppiaar Maamallan Engineering College, Sriperumpudur - 602 105 \*Corresponding Author E-mail: thiyagudhar@gmail.com , 2,3,4vasanthakumarchinni@gmail.com*

#### **Abstract**

This paper is about the flood modelling of Adyar basin which was done by integrating ArcGIS and HEC-RAS modelling software. The SRTM DEM of 30m resolution were used as base data in ArcGIS. The river banks, center line of the river and its boundary were processed in the HECGEO-RAS then this geometry data is exported for the further working process in the HEC-RAS. The data is imported in it then it is processed with the peak discharge values for the steady flow analysis. The data from HEC-RAS is again post processed in the ArcGIS for the creation of the inundation map for the Adyar River. The Flood model setup is created for the Adyar River. The current study will help to evaluate the extent of flood plain in the study area it also helps the administration to figure out height of the flood if it happens again in that particular area.

*Keywords: Flood, Modelling, HEC-RAS, Mapping, SRTM DEM, Adyar River*

## **1. Introduction**

Floods are caused due to the extreme rainfall. It develops within a short period of time. Flood attract immediate attention because of its sudden and destructive effects of lives and property. This study is about the flood modelling of the Adyar Basin to develop the efficient strategies to minimize the impact of the flood and to mitigate the people before they got affected by the flood. The flood modelling is done by using HEC-RAS tool. The SRTM DEM of 30m x 30m resolution is used for the spatial analysis in ArcGIS software. The flood inundation map was made by processing the flow data and the geometric data.

#### **1.1. Study Area**

Chennai is the capital city of Tamilnadu, located in the North Eastern corner of Tamilnadu. The Chennai Metropolitan Area (CMA) comprises the city of Chennai, 16municipality, 20 town panchayats, and 214 village panchayats. Chennai is trisected by two rivers namely Adyar River and Cooum River. The Adyar basin was chosen for the study area. Adyar is a Short river of 42km. In this project it was taken from Meenambakkam to the Bay of Bengal of totally17km. The passes through Nandambakkam, Saidapet, Guindy, Adyar, R.A.Puram.

#### **1.2. Software Used:**

- Google Earth
- Arc GIS[10.2.2]
- HEC-GeoRAS
- HEC-RAS

## **1.3. Data Collected**

- a) Shuttle Radar Topography Mission (SRTM) Digital Elevation Model (DEM)
- b) Inundated water level depth at the field.
- c) Flood Experiences in Adyar River for the past thirty years
- d) River flow data and the Geometric data of the river

# **2. Methodology**

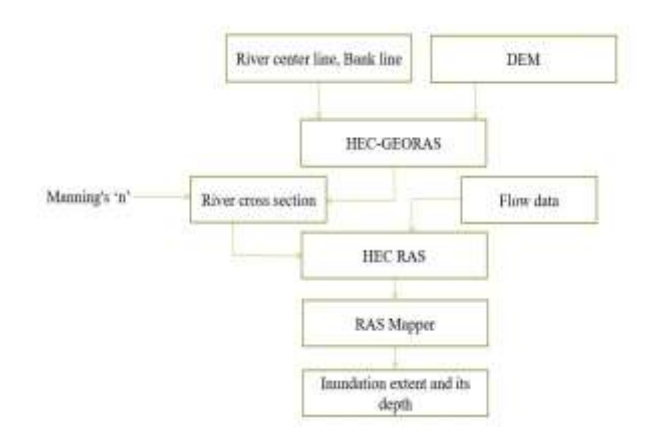

#### **2.1. Progress**

In this project the study area boundary is marked in the Google Earth and then the center line and the river banks were drawn in the boundary then it is exported as .kml format for the further working in the Arc GIS.In the ArcGIS the exported .kml files were converted to layer using the kml to layer conversion tool. Then the SRTM DEM of 3m x 30m resolution is imported to this.

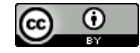

**Copyright © 2018 Authors. This is an open access article distributed under the [Creative Commons Attribution License,](http://creativecommons.org/licenses/by/3.0/) which permits unrestricted use, distribution, and reproduction in any medium, provided the original work is properly cited.**

Then the DEM is converted to TIN using the Raster to TIN tool in the ArcGIS. These processes were saved.

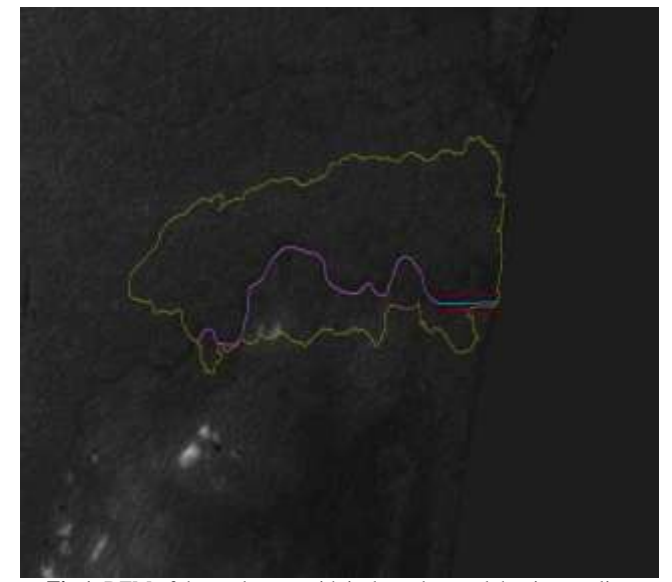

**Fig 1**: DEM of the study area with its boundary and the river outline

In the fig 1 shows the SRTM DEM with 30m x 30m resolution with the boundary of study area and the river center line and river bank.

The preprocessing in HEC-GeoRAS has started. In RAS Geometry the stream center line, Bank line, Flow paths and xs cutline were created. Then the river center line, banks were copied to the created layers except the xs cutline. The ID is given for center line and left, right bank with channel were provided in flow path. The river is sectioned to many cross section using construct xs cutline with the width of 100m and length of 1000m. The layer is set to the TIN. Later the Stream Centre line attributes and xs centerline attributes were checked. After all these process the data is exported using the Export Ras Data.

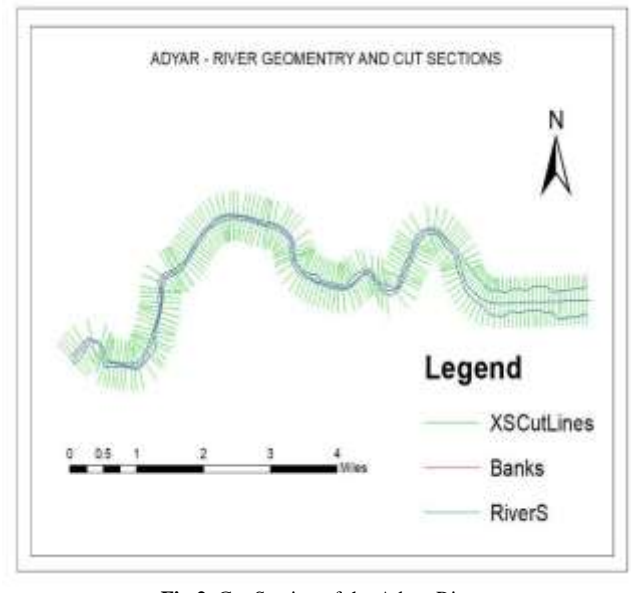

**Fig 2**: Cut Section of the Adyar River

The fig 2 shows the cut section of the Adyar River with the 100m width and 1000m length in the ArcGIS.

The post processing in the HEC-RAS is started by importing the preprocessed data from HEC-GeoRAS to the geometry data in HEC-RAS. The Manning's n value of 0.02 is provided for the river because it is a natural drain. Then the steady flow data is processed for the  $2500 \text{ m}^3/\text{s}$  runoff with the known water surface

of 1.2m. Then the steady flow analysis is run for the further processing. Then it is exported GIS Data in. SDI format.

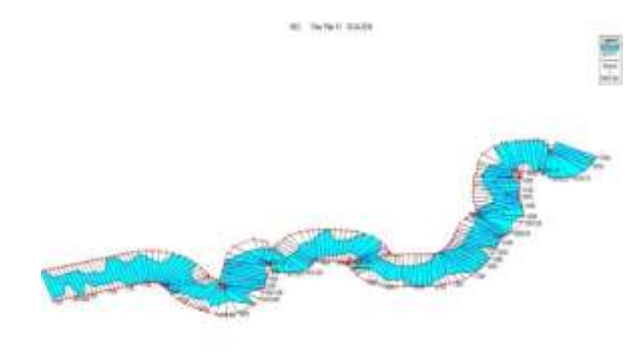

**Fig 3**: River boundary with the xs cut section in HEC-RAS after processing the data

In the final processing the SDI file is converted. The process is started again is HEC-GeoRAS. In RAS Mapping layer is settled up for the further process and then the RAS DATA is imported. Then in the Inundation mapping the water surfaces is generated for a profile. Again, in the Inundation mapping flood plain delineation using Taster is created.

Finally, the inundation map is generated for Adyar Basin with the runoff of 2500m<sup>3</sup>/s. Then all the points in the Raster is extracted to the table to know the elevation at that point is extracted to the table. Finally the marked up location with the depth of inundation which is taken in the field were imported to the ArcGIS. Then the both valued from the inundated map and field values were compared for the accuracy of the generated report. And to finalize if again the flood with this or more runoff came these areas will be affected and up to this depth water will be inundated at that areas.

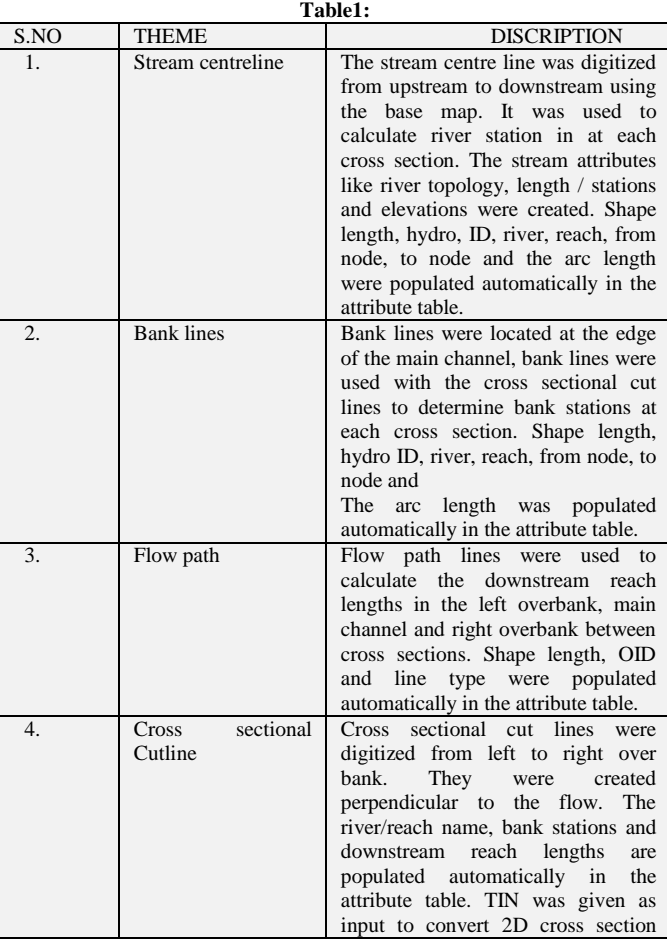

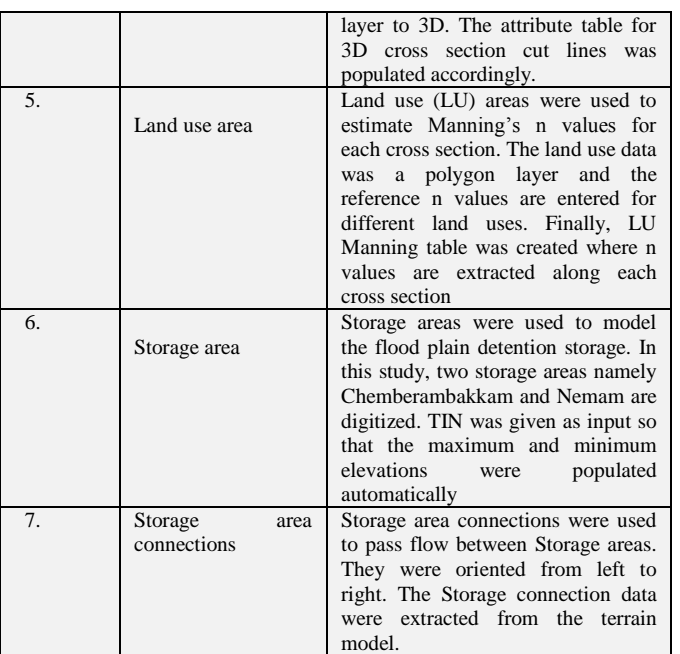

# **4. Results and Discussion**

The outputs obtained from HEC-GeoRAS and the parameter estimation of HEC-RAS are produced in this chapter. The results of model run, calibration validation and consequent discussions are also detailed.

The variations in the runoff coefficients and peak discharges are higher across urban watersheds compared to the nonurban watersheds. The rate of increase of flood discharge would vary across watersheds and it depends on the distribution of the imperviousness surface and application of flood mitigation practices.

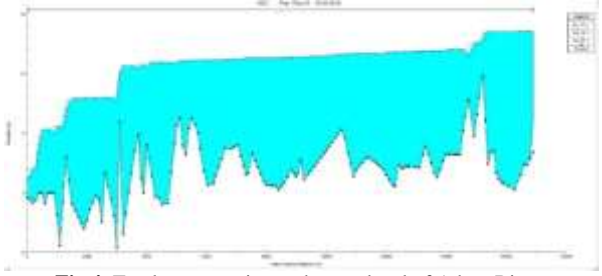

**Fig 4**: Total cross section and water level of Adyar River

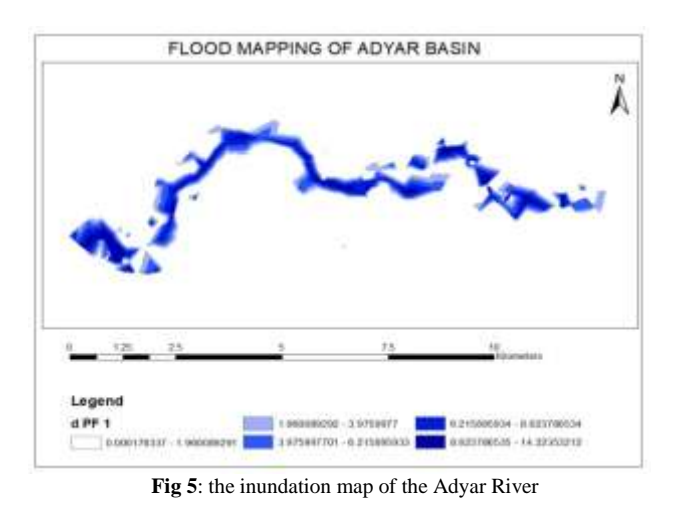

In the fig 5 shows the total cross section and the water flow elevation in the Adyar River in the x axis is main channel distance

in meter and in y axis direction is elevation of the water level in meter.

The fig 5. Is the flood inundation map of the Adyar River which is processed in the ArcGIS, HEC-RAS which gives the elevation of water level in the Adyar basin.

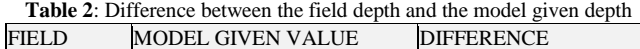

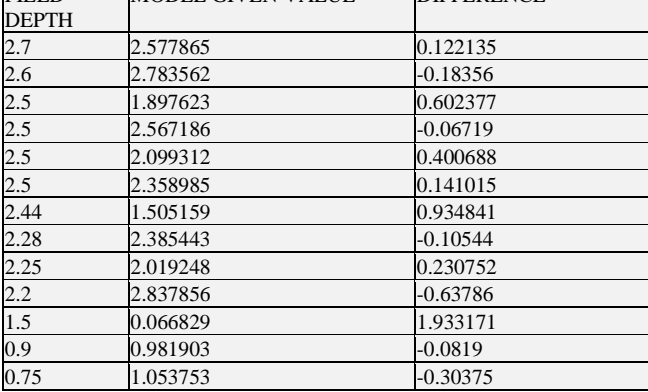

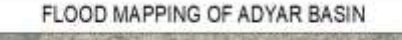

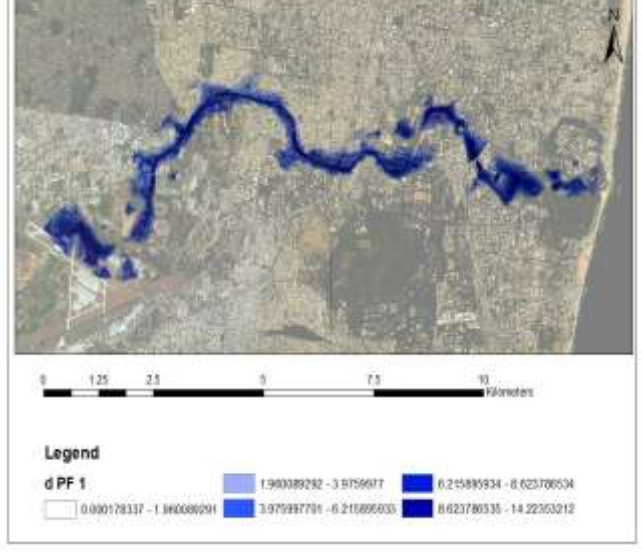

**Fig 6**: Flood map of Adyar basin

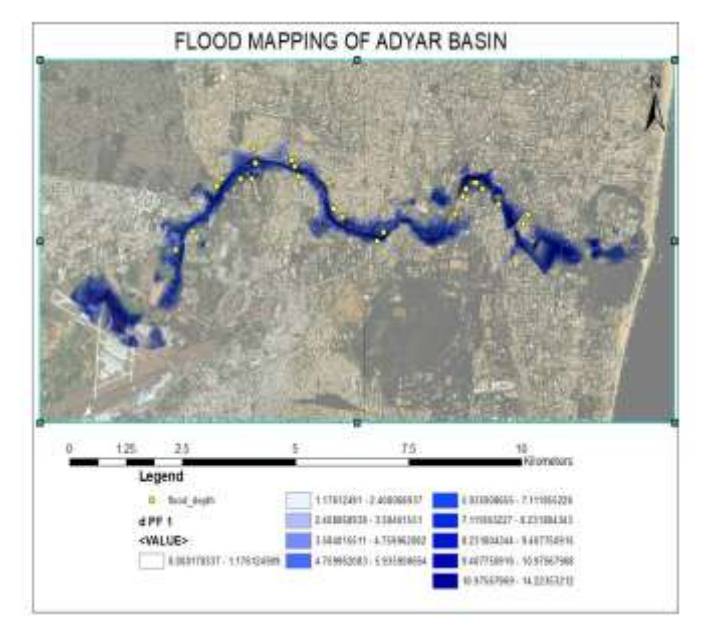

**Fig 7**: Flood map with the pointed locations

Table 2 it shows the difference in elevation between the field depth value and model given value. The accuracy of the model obtained is  $\pm 0.5$ m. It states that depth obtained in HEC-RAS model with help of SRTM DEM giving accuracy of  $\pm 0.5$ m and more reliable to the field depth.

#### **5. Summary**

Literatures are reviewed for simulation using HEC-RAS in eventbased conditions. This study is an event-based simulation of runoff, in which the model is made for the Adyar River by using the SRTM DEM of 30m x 30m resolution and by processing with the flow data obtained. Geometric data is processed in HEC-GeoRAS and exported to HEC-RAS. In HEC-RAS the flow data is processed with manning's n value and run for the steady flow analysis to export the HEC-RAS. Finally the flood inundation map is created in ArcGIS with the ras mapping in HEC-GeoRAS. Then field taken depth and model given depth were compared for difference in depth for the accuracy of model given depth result.

# **6. Mitigation**

If flood happens again in Adyar River it helps to determine how much flood will inundate in that particular area. Also helps the administrative people to take necessary measures in that area and to vacate the people from flood affecting place to safe zone.

## **7. Conclusion**

- If flood happens again in Adyar River it helps to determine how much flood will inundate in that particular area.
- On the basis of this flood modelling, Officials / Authorities can make decisions by knowing of flood extend and depth by using flood inundation map.
- Also helps the administrative people to take necessary measures in that area and to vacate the people from flood affecting place to safe zone.

## **References**

- [1] Goodell, C.1.,Warren, C.2., "*Flood Inundation Mapping usingHEC-RAS".,*Obras y Proyectos, Edición Nº2, Primavera (2006) PP:18-23
- [2] Sunilkumar P.1., Vargheese K. O.2.(2017), "*Flood Modelling of Mangalam River using GIS and HEC-RAS",* International Journal of Advance Research in Science and Engineering, Vol. No.6, Issue No.06, (June 2017). PP: 159-169
- [3] Raluca-Iustina. (2015), "*Floodplain delineation for calnau river using HEC-RAS software"* Scientific Papers. Series E. Land Reclamation, Earth Observation & Surveying, Environmental Engineering. Vol. IV, (2015) Print ISSN 2285-6064, CD-ROM ISSN 2285-6072, Online ISSN 2393-5138, ISSN-L 2285-6064 PP: 84-87
- [4] Fuad Hajibayov 1. Basak Demires Ozkul1., Fatih Terzi1. (March 30, 2017), "*Floodplain Modelling and Mapping Using The Geographical Information Systems (GIS) And HEC-RAS/HEC GEORAS Applications".*
- [5] M. M. Ali\*. M. S. B. M. Anik .,A. H. N. Khan. December (2016),"*Flood Inundation Mapping On Jamuna Basin Floodplain Using HEC-RAS 1d/2d Coupled Model",*Proceedings of 3rd International Conference on Advances in Civil Engineering, (21-23 December 2016), CUET, Chittagong, Bangladesh Islam, Imam, Ali, Hoque, Rahman and Haque (eds.) PP: 758-790
- [6] Nareth nut, Nichian plermkamo. (May 2015), "*Floodplain Mapping Using HEC-RAS and GIS in Nam Phong River Basin, Thailand"*, IJERD – International Journal of Environmental and Rural Development PP:153-158
- [7] Azhar Husain., *Jamia Millia Islamia*.," *Flood Modelling By Using HEC-RAS",*IJERD – International Journal of Environmental and Rural Development (2015) 6-1International Journal of Engineering

Trends and Technology (IJETT) – Volume 50 Number (1 August 2017) PP: 1-7

- [8] Sandhyarekha1., A. V. Shivapur2.1 (2017),"*Floodplain Mapping Of River Krishnana Using HEC-RAS Model At Two Stretches Namely Kudachi And Ugar Villages Of Belagavi District, Karnataka",*International Research Journal of Engineering and Technology (IRJET) e-ISSN: 2395-0056 Volume: 04 Issue: (08 | Aug -2017) PP: 1524-1529
- [9] K. Vijayakumar and C. Arun, "Continuous Security Assessment of Applications in Cloud Environment", International Journal of Control Theory and Applications, ISSN: 0974-5645 volume No. 9(36), Sep 2016, Page No. 533-541.
- [10] G. Indrajith and K. Vijayakumar, "Automatic Mathematical and Chronological Prediction in Smartphone Keyboard" International Journal of Engineering and Computer Science ISSN: 2319- 7242Volume 5 Issue 5 May 2016, Page No. 16714-16718.